## **Dauerparken im Lakeside Park? So einfach geht's!**

## **QR-CODE SCANNEN**

Über den QR-Code oder Link gelangen Sie direkt zum APCOA Portal, wo Sie sich registrieren und Ihr Dauerpark-Abo sich r abschließen können. absch

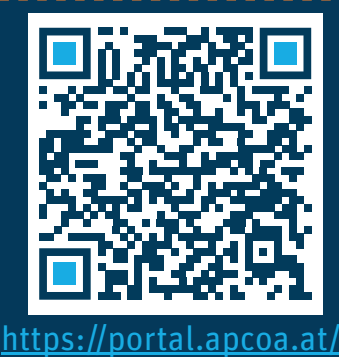

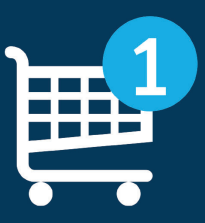

**SCHRITT 1**

**TARIF UND STARTDATUM WÄHLEN TARI** Der QR-Code leitet Sie direkt zur Q Standortseite (alternativ Standort Stand über die Suche aufrufen). Bitte **Tarif**, **Startdatum** und **Anzahl der Stellplätze Startd** wählen und in den Warenkorb legen. wähl

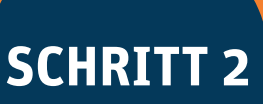

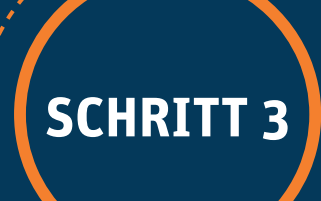

## **ZUR KASSE UND BUCHEN K**

Im Warenkorb auf "**SENDEN**" tippen, im nächsten Schritt "**Konto erstellen**", im Anschluss anmelden und den weiteren Schritten folgen.

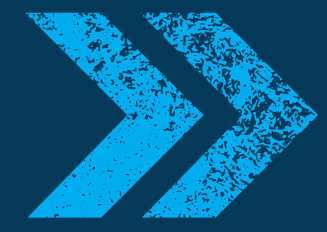

## Die Auft ragsbestätigung wird per E-Mail übermittelt.

weitere informationen: www.apcoa.at/dauerparken

**Lakeside Park - Klagenfurt** Lakeside B11<br>9020 Klagenfurt

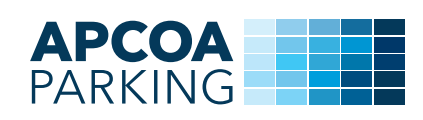